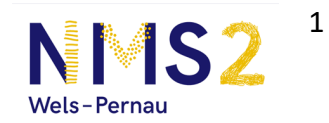

## Leitfaden: Anton.app

## Website: https://anton.app/de/

**1. Du hast von deiner Lehrkraft einen Code bekommen. Gib diesen Code in dieses Kästchen ein:** 

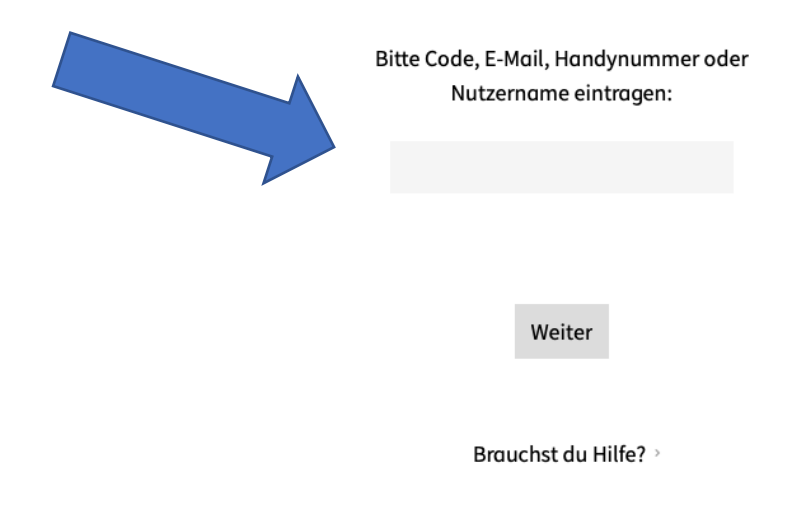

**2. Nun wirst du gefragt, ob dein Passwort gespeichert werden sollte. Das darfst du selbst entscheiden.** 

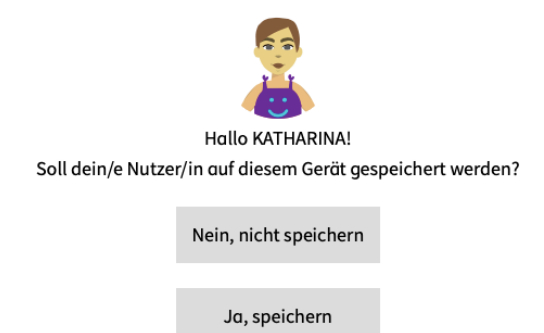

**3. Jetzt bist du auch schon angemeldet! Klicke nur noch auf Gruppe, damit du die ausgewählten Übungen deiner Lehrkraft erledigen kannst.** 

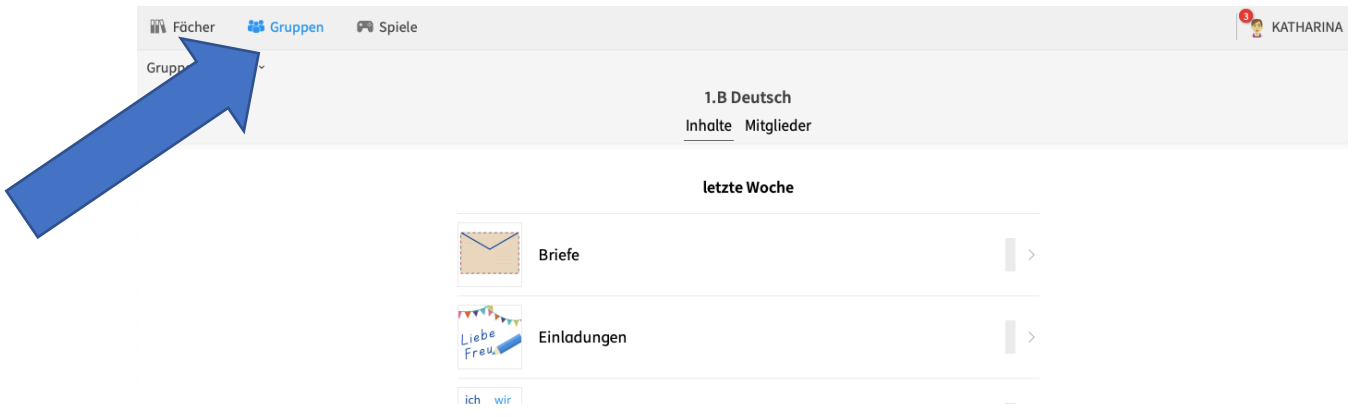

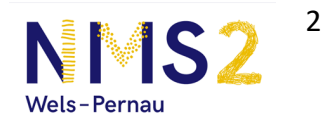

- **4. Das tolle an der App ist, dass du dazwischen immer wieder Spiele spielen kannst, aber nur wenn du diese auch durch ordentliches Üben freigeschaltet hast.**
- **5. Wenn du etwas an deinen Einstellungen ändern möchtest, deinen Avatar verändern möchtest oder die Schriftgröße dir nicht zu sagt. Dann klicke auf "Einstellungen" und schon bist du im richtigen Fenster.**

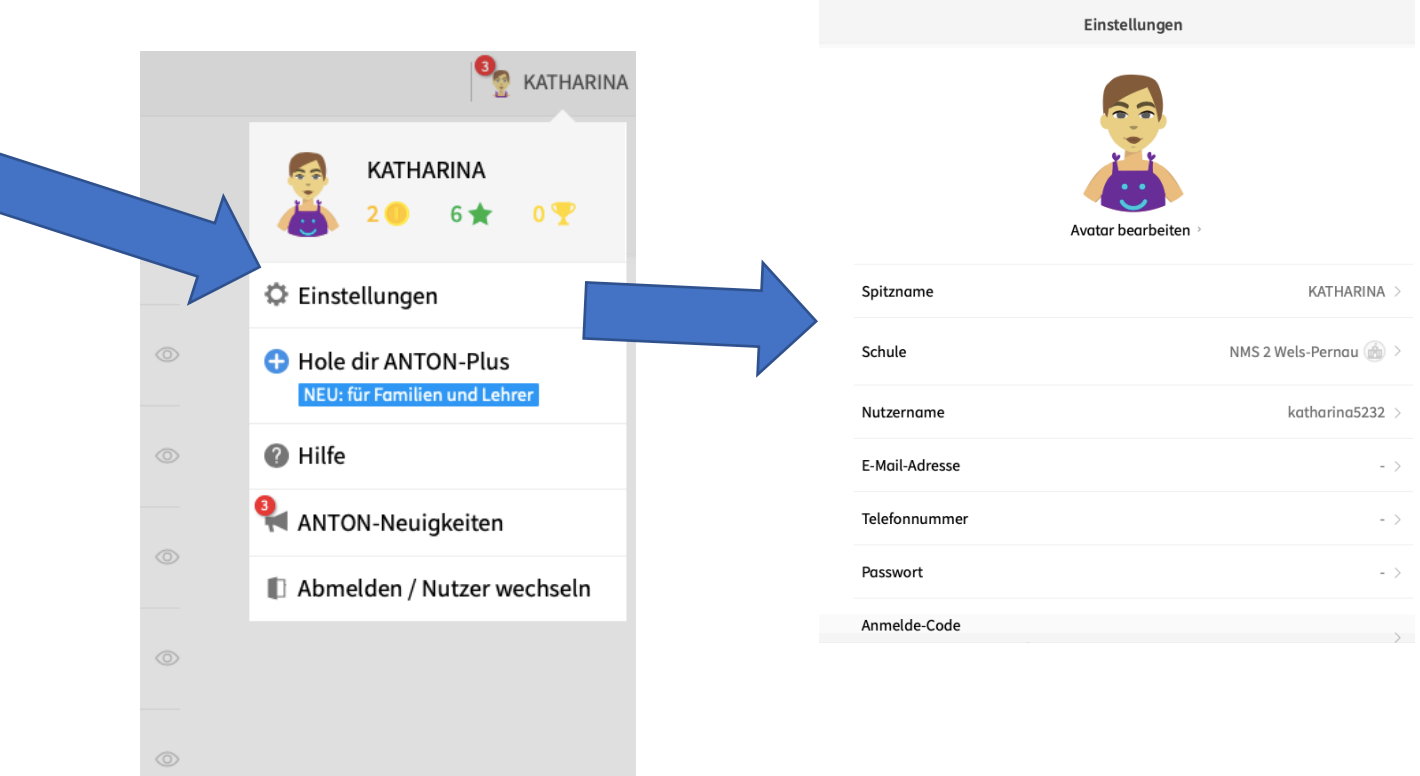

- **6. Nun kannst du mit dem Üben beginnen!**
- **7. Deine Lehrkraft wird deinen Übungsverlauf regelmäßiges verfolgen, damit sie oder er sieht, wie toll du zuhause lernst!**

*Viel Spaß dabei!*